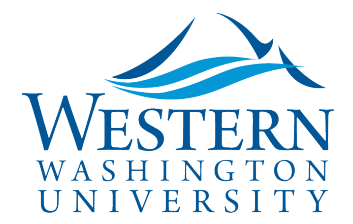

SAP Concur<sup>C</sup>

## **Concur Mobile App Instructions**

Travel Services

**With the free Concur Mobile App, travelers and approvers can:**

- **Create, Submit & Approve Requests and Reports**
- **Take photos of receipts and create expenses using Expense-It**

Download the free SAP Concur mobile app by searching in the app center or store on your mobile device.

**To sign in to the Concur mobile app for the first time, use your Western email: universalID@wwu.edu. Then tap SSO Company Code Sign-In and enter the company code when prompted: 6EVYP:**

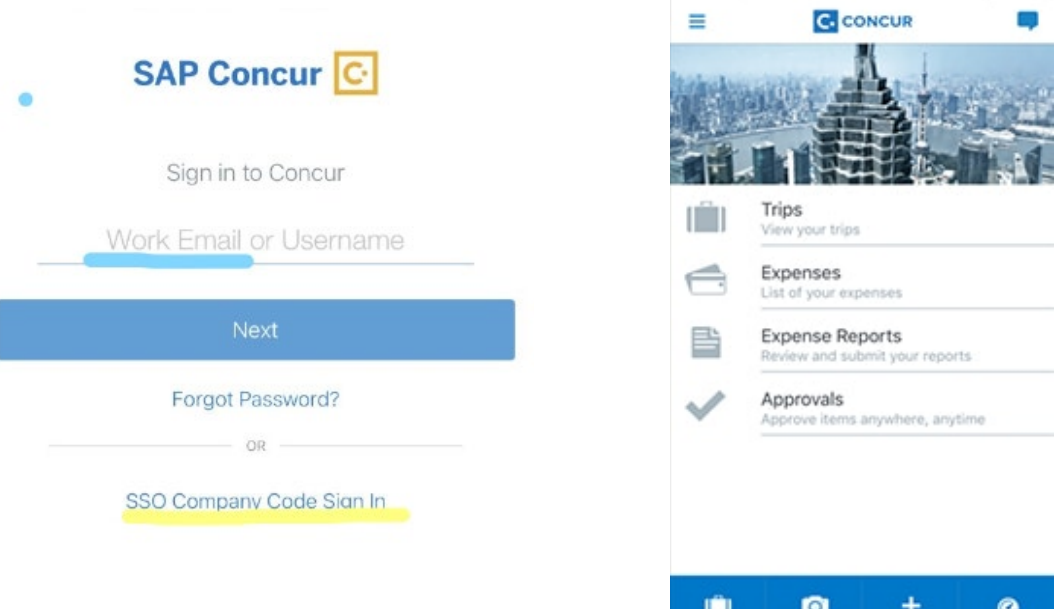

This one-time step for the app set up is necessary for WWU single sign-on access.

Western employee travelers also receive a complimentary subscription to **TripIt Pro.** Visit your desktop [Concur homepage](https://www.concursolutions.com/UI/SSO/p0086058ckdq) > App Center to sign up.

Be sure to [verify your email addresses in your Concur Profile Settings](https://business-services.wwu.edu/files/2020-05/Getting%20Started%20with%20Concur%20Quick%20Sheet_21May20.pdf) an[d enable E-Receipts](https://www.concurtraining.com/customers/tech_pubs/help/en-us/release/reqemp_professional_nextgen/c42b276f51c31015acce80ce14d10b96.html) to save time by pre-populating your expense reports.

●0000 Verizon V

10:13 AM

**10800XMD**